# **VPN IPSec**

En un fortigate las VPNs pueden ser **policy-base** o **route-base**. Hay pequeñas diferencias entre una y otra y por lo general se emplea la **route-base** debido a que es más flexible y sencilla de configurar.

Los pasos para crear una VPN mediante IPSEC son los siguientes:

- 1. Definir lps parámetros de la Fase1
- 2. Definir los parámetros de la Fase2
- 3. Especificar las direcciones de origen y de destino

# **Crear usuarios/grupos de usuarios para la autenticación**

Para crear los usuarios vamos a Usuarios & Dispositivos→Usuario →Crear Nuevo

Creamos un grupo para los accesos por vpn → Usuario & Dispositivo →Grupo de Usuario → Crear nuevo

Añadimos el usuario creado al grupo de acceso por vpn

# **Crear VPN**

#### Ejemplo de una VPN ipsec

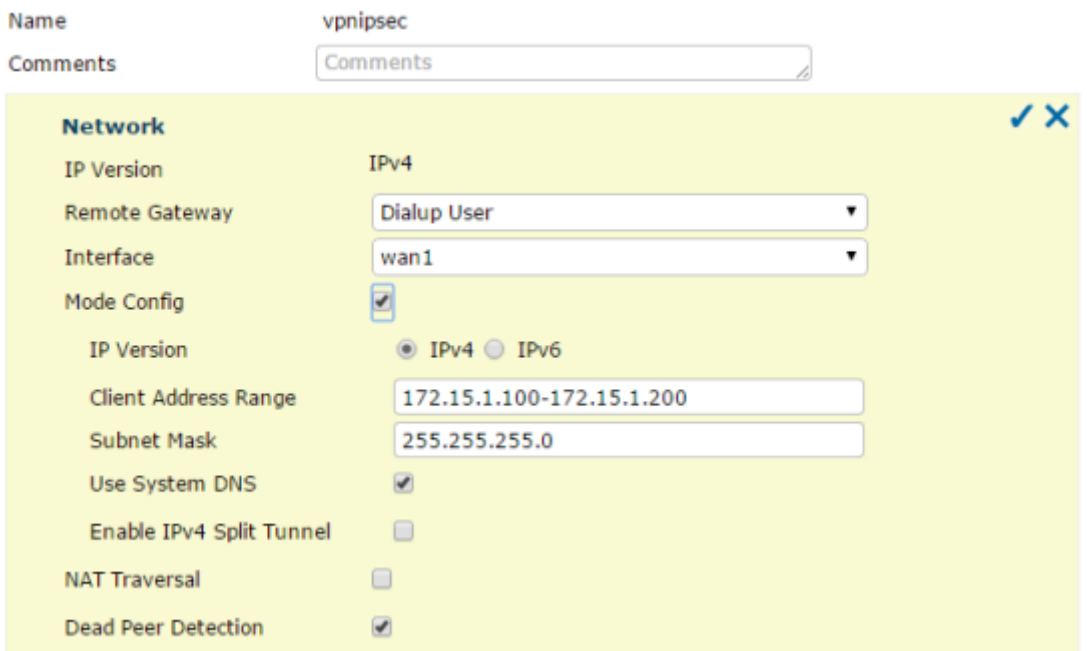

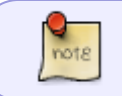

El rango de direcciones ip no tienen que coincider con ningún otro que tengamos en la red

#### **Fase 1**

La fase1 tiene dos modos agresivo y principal/main.

#### **Agresivo**

Va sin encriptar el primer paquete de autenticación , recomendado para clientes remotos

#### **Principal/main**

El primer paquete de autenticación va encriptado, recomendado para site-to-site

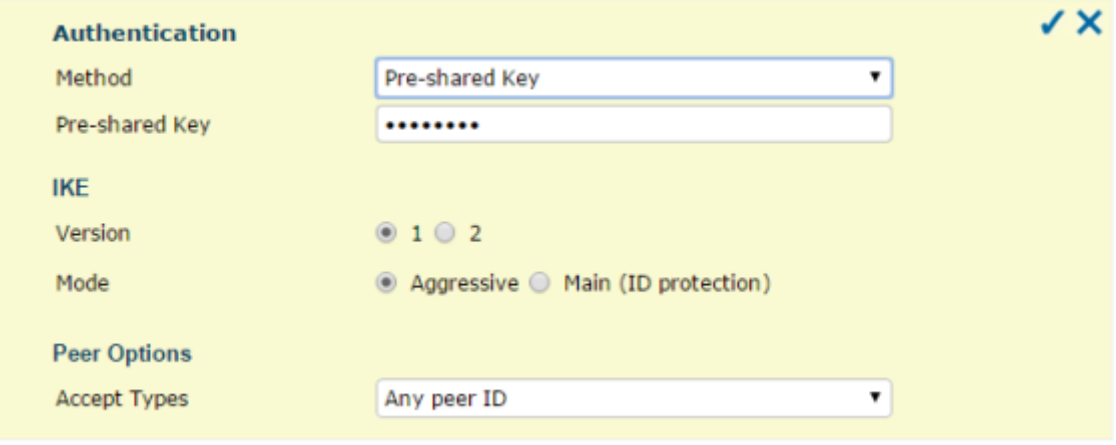

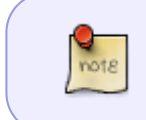

En las versiones anteriores a la 5.2 al pulsar en la fase 1 sobre avanzado si marcamos la casilla Habilitar IPSEC en modo interfaz estamos habilitando la VPN en modo routebased. Si no la marcamos entonces el modo es policy-based

#### **Phase 1 Proposal**

Los parámetros que pongamos en este apartado deben de ser los mismos que luegos pongamos en la configuración del Forticlient

#### **XAUTH**

Si queremos que el usuario a su vez se autentifique

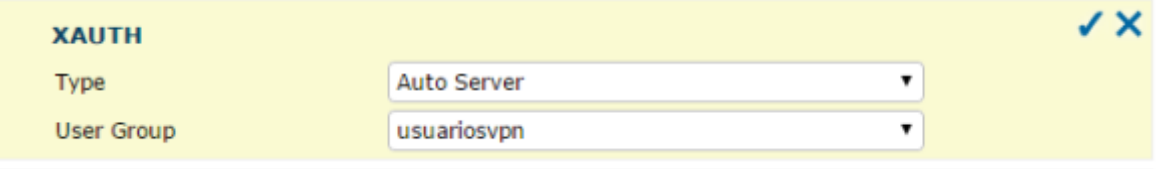

#### **Fase 2**

Los parámetros deben de coincidir con los que luegos pongamos en el cliente

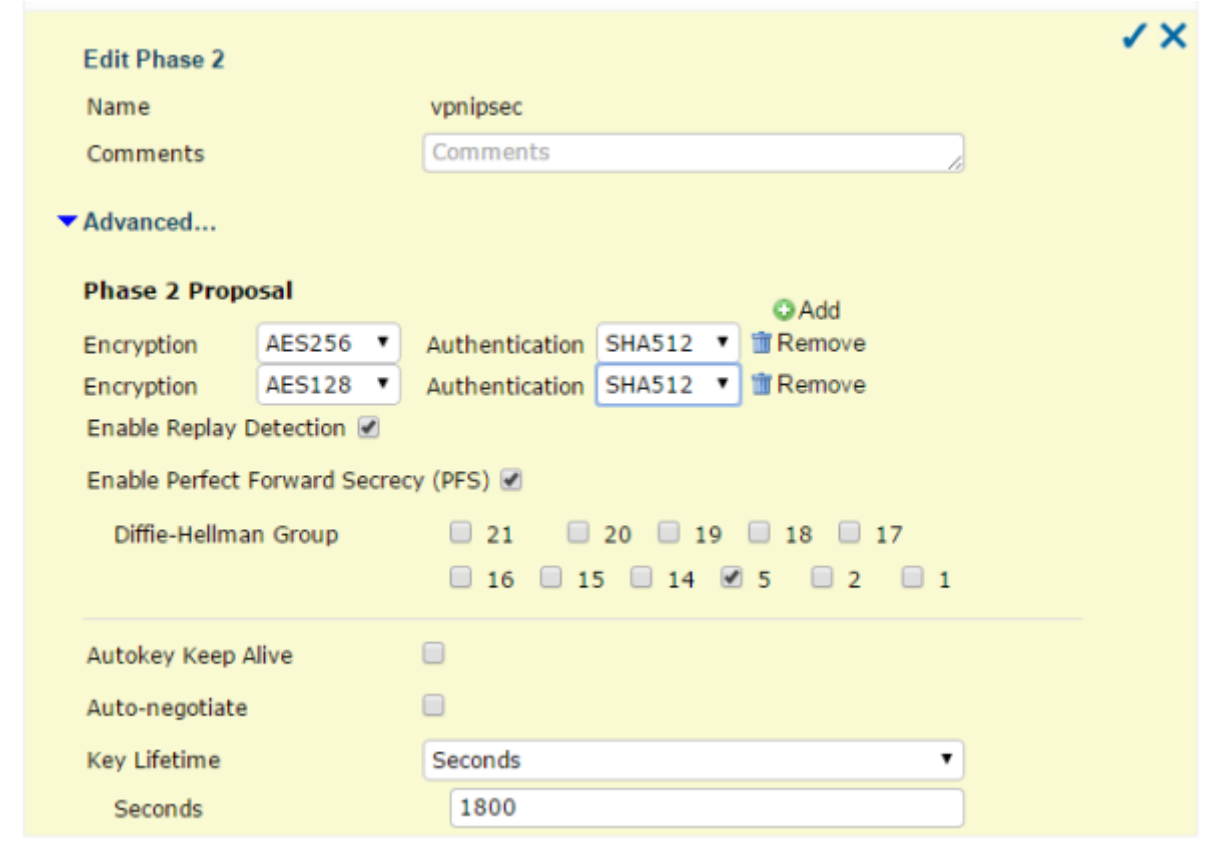

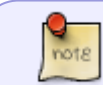

La encriptación más segura que tenemos con esta versión es la AES256 con la autenticación SHA512

### **Debug de la conexión VPN**

Para hacer un debug de la conexíon IPSEC hay que ejecutar los siguientes comandos:

1. Habilitar el modo debug

diag debug enable

2. Para ver los mensaje ipsec

diag debug app ike -1

3. Para salir del modo debug

```
diag debug reset
diag debug disable
```
# **Verificar parámetros vpn**

diag vpn ike config list

# **Referencias**

- <http://cookbook.fortinet.com/ipsec-vpn-troubleshooting/>
- VPN con certificados [http://docs.fortinet.com/fos50hlp/50/index.html#page/FortiOS%25205.0%2520Help/Certificates.](http://docs.fortinet.com/fos50hlp/50/index.html#page/FortiOS%25205.0%2520Help/Certificates.077.33.html) [077.33.html](http://docs.fortinet.com/fos50hlp/50/index.html#page/FortiOS%25205.0%2520Help/Certificates.077.33.html)
- <http://docs.fortinet.com/fgt/handbook/50/fortigate-ipsec-50.pdf>
- [http://docs.fortinet.com/fos50hlp/50/index.html#page/FortiOS%25205.0%2520Help/IntroVPN.ht](http://docs.fortinet.com/fos50hlp/50/index.html#page/FortiOS%25205.0%2520Help/IntroVPN.html) [ml](http://docs.fortinet.com/fos50hlp/50/index.html#page/FortiOS%25205.0%2520Help/IntroVPN.html)
- <http://itsecworks.wordpress.com/2012/03/22/debugging-fortigate-vpns/>
- <http://www.soportejm.com.sv/kb/index.php/article/ipsec-dialup>
- <http://www.bujarra.com/hacer-una-vpn-con-ipsec-en-fortigate/>
- <http://firewallguru.blogspot.com.es/2009/05/creating-self-signed-certificates-for.html>

From: <http://wiki.intrusos.info/> - **LCWIKI**

Permanent link: **<http://wiki.intrusos.info/doku.php?id=hardware:fortigate:vpn&rev=1481801996>**

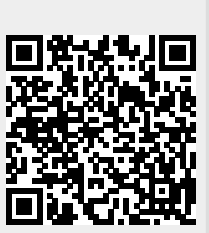

Last update: **2023/01/18 14:16**